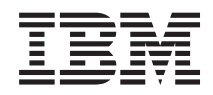

# IBM Systems - iSeries Systeembeheer Een strategie voor backup en herstel plannen

*Versie 5 Release 4*

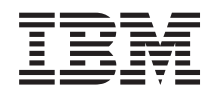

# IBM Systems - iSeries Systeembeheer Een strategie voor backup en herstel plannen

*Versie 5 Release 4*

### **Opmerking**

Lees, voordat u deze informatie en het ondersteunde product gebruikt, de informatie in ["Kennisgevingen",](#page-26-0) op pagina 21.

#### **Zevende uitgave (augustus 2006)**

Deze uitgave is van toepassing op versie 5, release 4, modificatie 0 van IBM i5/OS (productnummer 5722-SS1) en op alle volgende releases en gewijzigde versies totdat in nieuwe uitgaven anders wordt aangegeven. Deze versie kan niet op alle RISC-computers (Reduced Instruction Set Computer) en niet op CISC-modellen worden uitgevoerd.

# **Inhoudsopgave**

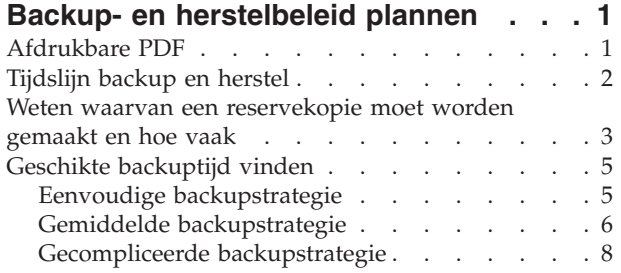

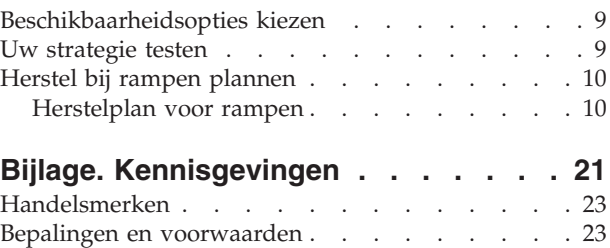

# <span id="page-6-0"></span>**Backup- en herstelbeleid plannen**

In dit onderwerp wordt beschreven wat u moet doen als u een backup moet gebruiken doordat er gegevens op het systeem verloren zijn gegaan.

Computers in het algemeen en de IBM eServer iSeries in het bijzonder, zijn zeer betrouwbaar. Uw systeem kan maanden of zelfs jaren werken zonder dat er een fout optreedt waardoor informatie verloren gaat. Met het afnemen van het aantal computerproblemen is echter wel de potentiële impact van een probleem vergroot. Bedrijven worden steeds afhankelijker van computers en de informatie die daarin is opgeslagen. De informatie die in uw computer staat, is wellicht nergens anders beschikbaar.

Het beveiligen van de informatie op uw systeem kost tijd en vergt discipline. Waarom zou u dat moeten doen? Waarom zou u tijd besteden aan de planning en evaluatie hiervan?

Omdat er zich een probleem kan voordoen. Dan Hebtu reservekopieën van de informatie nodig. Voor elk systeem breekt ooit het moment aan dat sommige of alle informatie moet worden hersteld.

De tijdslijn Backup en herstel geeft een overzicht op hoog niveau van wat er gebeurt tijdens het backupen herstelproces.

U kunt een begin maken met het bepalen van uw strategie door de tijdslijn Backup en herstel te bestuderen. Voer de volgende stappen uit:

- 1. Informatie over wat u moet opslaan en hoe vaak u moet opslaan.
- 2. Bepaal de voor u meest geschikte backuptijd
- 3. Stel de beschikbaarheidsopties in
- 4. Test uw strategie

Ook het herstelplan voor rampen zou een nuttig planningshulpmiddel voor u kunnen zijn.

Dit onderwerp bevat informatie over het opstellen van een backupprocedure en de keuzen die u moet maken als u uw systeem instelt voor het maken van backups, het uitvoeren van herstelprocedures en de beschikbaarheidsopties instelt. Zie voor informatie over de uitvoering van de taken die verband houden

met deze onderwerpen de onderwerpen Backup en herstel en Een reservekopie maken van uw server. Het onderwerp Beschikbaarheidswegwijzer geeft informatie over de meest voorkomende fouten die kunnen optreden.

#### **Verwante onderwerpen**

Een reservekopie maken van uw server

Beschikbaarheidswegwijzer voor de iSeries-server

# **Afdrukbare PDF**

Hiermee kunt u een PDF-versie van deze informatie bekijken en afdrukken.

Als u de PDF-versie van dit document wilt bekijken of downloaden, kiest u Een [strategie](rzaj1.pdf) voor backup en herstel [plannen](rzaj1.pdf) (ongeveer 317 kB).

## **PDF-bestanden opslaan**

U kunt een PDF-bestand als volgt op uw werkstation opslaan om het te lezen of af te drukken:

- <span id="page-7-0"></span>1. Klik met de rechter muisknop op het PDF-bestand in uw browser (klik met de rechter muisknop op de bovenstaande link).
- 2. Klik op de optie waarmee u het PDF-bestand lokaal opslaat.
- 3. Ga naar de directory waarin u het PDF-bestand wilt opslaan.
- 4. Klik op **Save**.

### **Adobe Reader downloaden**

Om deze PDF-bestanden te lezen of af te drukken, moet u Adobe Reader op uw systeem installeren. U kunt dit programma gratis downloaden van de [Adobe-website](http://www.adobe.com/products/acrobat/readstep.html)

(www.adobe.com/products/acrobat/readstep.html) .

# **Tijdslijn backup en herstel**

De tijdslijn voor backup en herstel begint bij het opslaan van informatie en eindigt bij het volledige herstel van het systeem na een storing.

Houd deze tijdslijn in gedachten als u deze informatie leest en besluiten neemt. Uw strategieën voor opslag en beschikbaarheid bepalen het volgende:

- Of u elke stap in het schema met succes kunt voltooien
- Hoe lang u doet over elke stap

Gebruik de volgende tijdlijn om voorbeelden te ontwikkelen. Wat te doen als het laatst bekende punt (1) zondagavond is en het punt waarop de storing optrad )2) donderdagmiddag? Hoeveel tijd kost het om terug te keren naar het laatst bekende punt? Hoeveel tijd kost het om bij het huidige punt (6) te komen? Is dat wel mogelijk met de geplande beveiligingsstrategie?

<span id="page-8-0"></span>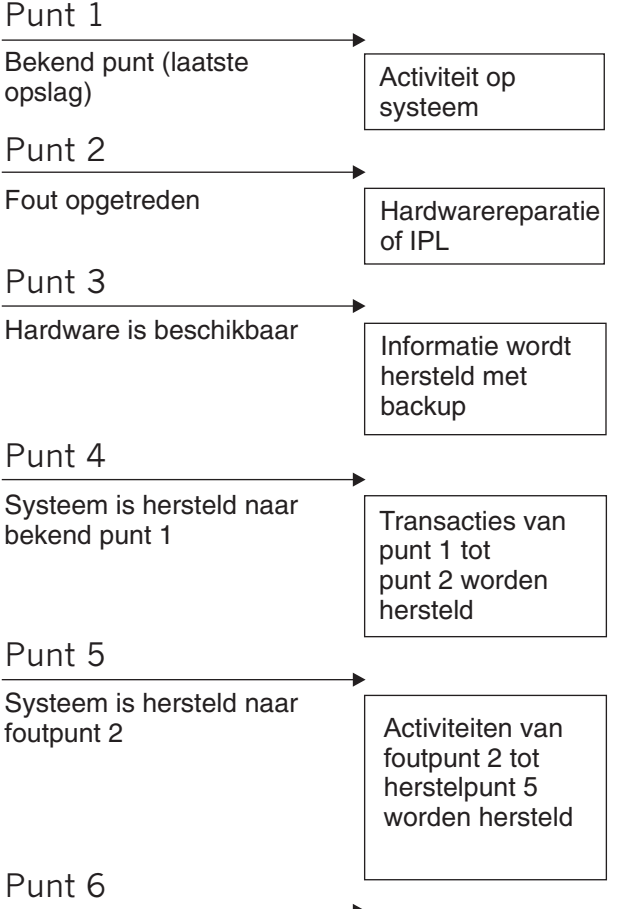

Systeem is actueel RZAJ1001-0

Dit is een beschrijving van de tijdlijn:

- v Punt 1: Laatst bekende punt (laatste backup). Er vindt activiteit plaats op het systeem.
- v Punt 2: Er treedt een storing op. Hardwarereparatie of Initial Program Load (IPL) is uitgevoerd. occurs.
- v Punt 3: Hardware is beschikbaar. De information wordt teruggezet vanaf de backup.
- v Punt 4: Het systeem wordt hersteld tot aan het laatst bekende punt 1. De transacties van punt 1 tot punt 2 worden hersteld.
- v Punt 5: Het systeem wordt hersteld tot aan punt 2 (storing). De bedrijfsactiviteit van punt 2 (storing) tot aan punt 5 (herstel) wordt hersteld.
- Punt 6: Het systeem is weer actief.

### **Verwante onderwerpen**

"Uw [strategie](#page-14-0) testen" op pagina 9

Als in uw situatie een gemiddelde of gecompliceerde backupstrategie vereist is, moet deze strategie als volgt regelmatig opnieuw worden geëvalueerd:

### **Verwante verwijzing**

"Weten waarvan een reservekopie moet worden gemaakt en hoe vaak"

U moet van alles op het systeem zo vaak mogelijk een reservekopie maken.

# **Weten waarvan een reservekopie moet worden gemaakt en hoe vaak**

U moet van alles op het systeem zo vaak mogelijk een reservekopie maken.

Als u niet geregeld van alles een reservekopie maakt, kan herstel na volledig verlies van het systeem of bepaalde typen schijffouten onmogelijk zijn. Als u van de juiste onderdelen van de iSeries-server een reservekopie maakt, kunt u herstellen tot punt 4 (de laatste reservekopie) in de tijdslijn backup en herstel. Dagelijks moet een reservekopie worden gemaakt van de onderdelen van het systeem die vaak worden gewijzigd. Van de onderdelen van het systeem die niet zo vaak worden gewijzigd, moet elke week een reservekopie worden gemaakt.

## **Onderdelen van het systeem die vaak worden gewijzigd**

In deze tabel staan de onderdelen van het systeem die vaak worden gewijzigd en waarvan dan ook dagelijks een reservekopie moet worden gemaakt.

*Tabel 1. Dagelijkse backup*

| Itembeschrijving                                                                                          | Door IBM geleverd? | Als wijzigingen optreden                                                                                                    |
|----------------------------------------------------------------------------------------------------|--------------------|----------------------------------------------------------------------------------------------------|
| Beveiligingsinformatie (gebruikers-<br>profielen, persoonlijke machtigingen,<br>lijsten van machtigingen) | Sommige            | Regelmatig, als nieuwe gebruikers en objecten<br>worden toegevoegd of machtigingen worden gewij-<br>zigd <sup>1</sup>                                             |
| Configuratieobjecten in QSYS                                                                              | Nee                | Regelmatig, als apparatuurbeschrijvingen worden<br>toegevoegd of gewijzigd of als de functie wordt<br>gebruikt om configuratiegegevens bij te werken <sup>1</sup> |
| Door IBM geleverde bibliotheken met-<br>gebruikersgegevens (QGPL, QUSRSYS)                                | Iа                 | Regelmatig                                                                                                    |
| Gebruikersbibliotheken die gebruikers-<br>gegevens en -programma's bevatten                               | <b>Nee</b>         | Regelmatig                                                                                                    |
| Mappen en documenten                                                                                      | Sommige            | Regelmatig, als u deze objecten gebruikt                                                                                                    |
| Distributie-items                                                                                         | Nee                | Regelmatig, als u de distributiefunctie gebruikt                                                                                                    |
| Gebruikersdirectory's                                                                                     | <b>Nee</b>         | Regelmatig                                                                                                    |

**<sup>1</sup>** Deze objecten worden soms ook gewijzigd als u gelicentieerde programma's bijwerkt.

# **Onderdelen van het systeem die niet vaak worden gewijzigd**

In deze tabel staan de onderdelen van het systeem die niet vaak worden gewijzigd; hiervan kunt u wekelijks een reservekopie maken:

#### *Tabel 2. Wekelijkse backup*

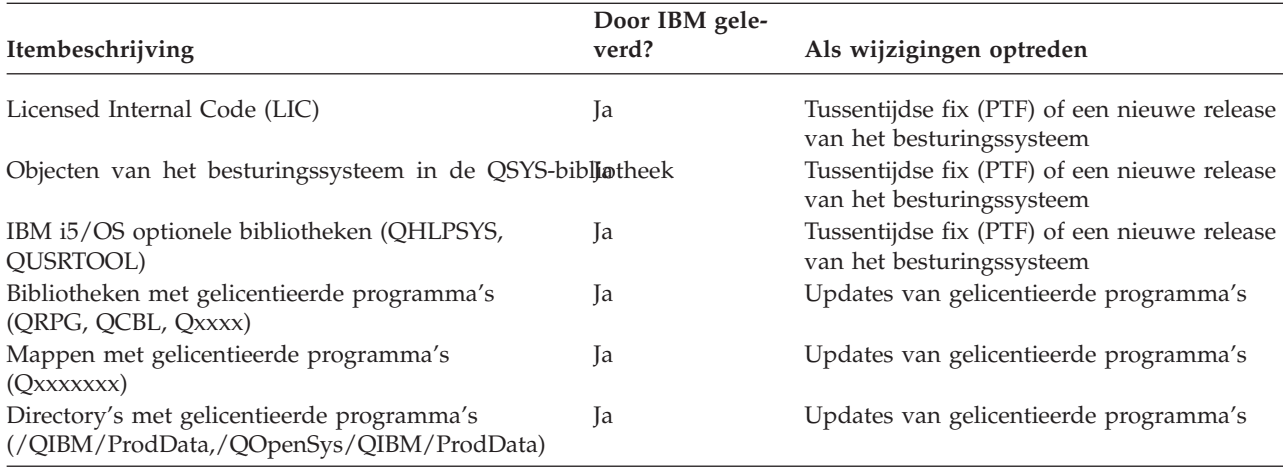

#### **Verwante onderwerpen**

<span id="page-10-0"></span>["Tijdslijn](#page-7-0) backup en herstel" op pagina 2

De tijdslijn voor backup en herstel begint bij het opslaan van informatie en eindigt bij het volledige herstel van het systeem na een storing.

#### **Verwante verwijzing**

"Eenvoudige backupstrategie"

U hebt een lange backuptijd, wat betekent dat er dagelijks een periode van 8 tot 12 uur zonder systeemactiviteit beschikbaar is (inclusief batchverwerking). De eenvoudigste backupstrategie is elke nacht (of buiten de werktijden) van alles een reservekopie maken.

# **Geschikte backuptijd vinden**

In de praktijk hangt het van de backuptijd af wanneer u backupprocedures uitvoert, hoe u deze uitvoert en waarvan u reservekopieën maakt.

De **backuptijd** is de maximale tijdsduur waarin het systeem niet beschikbaar is voor gebruikers terwijl u de opslagbewerkingen uitvoert. Om de herstelprocedure eenvoudig te houden is het nodig reservekopieën te maken van het systeem op een bekend punt, waarop de gegevens niet aan wijziging onderhevig zijn.

Een backupstrategie is altijd een compromis tussen hetgeen uw gebruikers een acceptabele tijdsduur vinden, de waarde van de gegevens die verloren kunnen gaan en de tijd die nodig is om ze terug te zetten.

Als het systeem zo cruciaal is voor uw bedrijf dat u geen werkbare backuptijd hebt, kunt u zich waarschijnlijk ook geen onverwachte storingen veroorloven. Overweeg alle beschikbaarheidsopties van de iSeries-server, met inbegrip van clusters. Het onderwerp Beschikbaarheidswegwijzer voor de iSeries-server bevat meer informatie over beschikbaarheidsopties.

Kies afhankelijk de backupstrategie die het best bij uw omgeving past: eenvoudig, gemiddeld of complex. Beoordeel uw beslissing dan nog een keer om te kijken hoe de backupstrategie voldoet in een herstelprocedure.

### **Verwante onderwerpen**

Beschikbaarheidswegwijzer voor de iSeries-server

# **Eenvoudige backupstrategie**

U hebt een lange backuptijd, wat betekent dat er dagelijks een periode van 8 tot 12 uur zonder systeemactiviteit beschikbaar is (inclusief batchverwerking). De eenvoudigste backupstrategie is elke nacht (of buiten de werktijden) van alles een reservekopie maken.

U kunt hiertoe optie 21 (Het gehele systeem) van het menu Opslaan gebruiken. U kunt optie 21 automatisch laten uitvoeren op een bepaald tijdstip.

Deze methode kunt u ook gebruiken om van het gehele systeem een reservekopie te maken na een upgrade naar een nieuwe release of het aanbrengen van PTF's.

Het is mogelijk dat u niet voldoende tijd of bandcapaciteit blijkt te hebben om optie 21 uit te voeren zonder een operator. Dan nog kunt u een eenvoudige strategie aanwenden:

Dagelijks Een reservekopie maken van alles wat vaak wordt gewijzigd. Wekelijks Een reservekopie maken van de dingen die niet vaak worden gewijzigd.

Met optie 23 (Alle gebruikersgegevens) van het menu Opslaan maakt u een reservekopie van de dingen die regelmatig worden gewijzigd. U kunt optie 23 automatisch laten uitvoeren op een bepaald tijdstip. Hiervoor moet wel voldoende online opslagcapaciteit aanwezig zijn.

<span id="page-11-0"></span>Als het systeem gedurende een lange periode in het weekend inactief is, zou uw backupstrategie er zo uit kunnen zien:

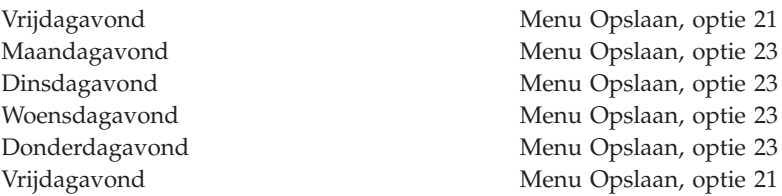

#### **Verwante verwijzing**

"Weten waarvan een [reservekopie](#page-8-0) moet worden gemaakt en hoe vaak" op pagina 3 U moet van alles op het systeem zo vaak mogelijk een reservekopie maken.

# **Gemiddelde backupstrategie**

U hebt een gemiddelde backuptijd, wat betekent dat er dagelijks een kortere periode (4 tot 6 uur) zonder systeemactiviteit beschikbaar is. Het is mogelijk dat u een backuptijd hebt die niet lang genoeg is voor een eenvoudige backupstrategie.

Misschien voert u 's nachts grote batchtaken uit op het systeem, of misschien hebt u zeer grote bestanden waarvan het opslaan veel tijd vergt. Als dat het geval is, kan het nodig zijn een gemiddelde backupstrategie te ontwikkelen, wat betekent dat de complexiteit van backup en herstel gemiddeld is.

Bij het ontwikkelen van een gemiddelde backupstrategie geldt deze vuistregel: hoe vaker iets wordt gewijzigd, des te vaker moet er een reservekopie van worden gemaakt. U moet hier iets meer in detail beoordelen hoe vaak dingen worden gewijzigd dan wanneer u een eenvoudige strategie hanteert.

Voor een gemiddelde backupstrategie zijn verschillende technieken beschikbaar. U kunt er één gebruiken, maar ook een combinatie:

- Gewijzigde objecten opslaan
- Opnemen in journaal van objecten en opslaan van journaalontvangers

## **Gewijzigde objecten opslaan**

Voor het maken van alleen een reservekopie van gegevens die werden gewijzigd sinds de laatste backup of sinds een bepaalde datum en tijd, kunt u verschillende opdrachten gebruiken.

U kunt de opdracht Gewijzigde objecten opslaan (SAVCHGOBJ) gebruiken om alleen een reservekopie te maken van die objecten die werden gewijzigd sinds een bibliotheek of groep van bibliotheken voor het laatst werd opgeslagen. Dit kan vooral nuttig zijn in de situatie dat programma's en gegevensbestanden in dezelfde bibliotheek staan. Kenmerkend voor gegevensbestanden is dat ze vaak worden gewijzigd en voor programma's dat ze niet vaak worden gewijzigd. Met de opdracht SAVCHGOBJ kunt u een reservekopie maken van alleen de bestanden die werden gewijzigd.

Met de opdracht Save Document Library Object (SAVDLO) kunt u een reservekopie maken van alleen de documenten en mappen die werden gewijzigd. En met de opdracht Save (SAV) kunt u een reservekopie maken van objecten in mappen die sinds een bepaald tijdstip werden gewijzigd.

Ook kunt u ervoor kiezen alleen van gewijzigde objecten een reservekopie te maken op avonden dat er meer batchwerk is. Bijvoorbeeld:

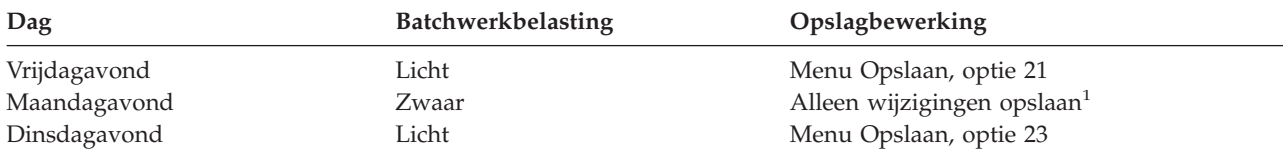

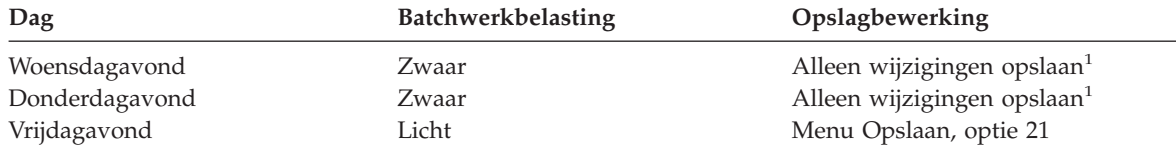

**<sup>1</sup>** Een combinatie van de opdrachten SAVCHGOBJ, SAVDLO en SAV gebruiken.

## **Opnemen in journaal van objecten en opslaan van journaalontvangers**

Als opslagbewerkingen voor databasebestanden te veel tijd kosten omdat de bestanden groot zijn, is Gewijzigde objecten opslaan wellicht niet afdoende.

Als u een bestandssectie heeft met 100000 records en één record is gewijzigd, dan slaat de opdracht SAVCHGOBJ de gehele bestandssectie op. In deze situatie is het opnemen in journaal van de databasebestanden en het opslaan van journaalontvangers waarschijnlijk een betere oplossing, ofschoon het herstel gecompliceerder is.

Een gelijksoortig principe is van toepassing op geïntegreerde bestandssysteemobjecten en gegevensgebieden. Als opslagbewerkingen voor geïntegreerde bestandssysteemobjecten en gegevensgebieden te veel tijd kosten, zou u de objecten in journaal kunnen opnemen om de opslagbewerkingen efficiënter te maken. Journaalontvangers opslaan kan een betere optie zijn.

Als u objecten in journaal opneemt, schrijft het systeem een kopie van elke wijziging in het object naar een journaalontvanger. Als u een journaalontvanger opslaat, slaat u alleen de gewijzigde delen van het object op, niet het gehele object.

Als u objecten in journaal opneemt en u hebt een variërende batchwerkbelasting, dan zou uw backupstrategie er als volgt uit kunnen zien:

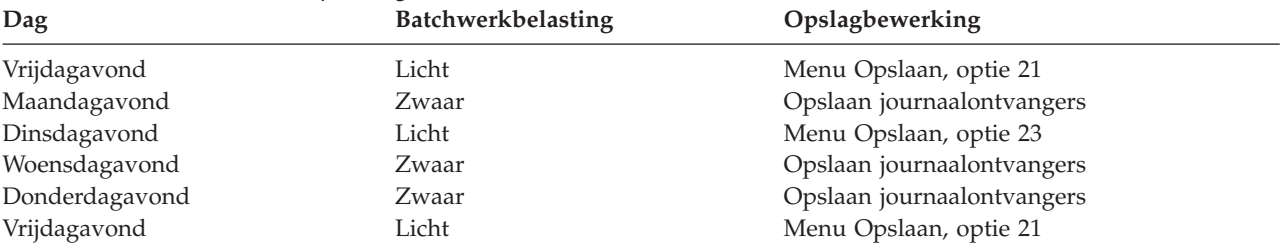

#### *Tabel 3. Voorbeeld van backupstrategie*

#### **Opmerkingen:**

- 1. Om voordeel te hebben van de bescherming die het opnemen in journaal biedt, moet u de journaalontvangers regelmatig loskoppelen en opslaan. Hoe vaak u ze moet opslaan hangt af van het aantal gejournaliseerde wijzigingen dat voorkomt. Het kan verstandig zijn de journaalontvangers verschillende malen per dag op te slaan. Hoe journaalontvangers worden opgeslagen is afhankelijk van de vraag of ze in een aparte bibliotheek staan. U kunt de opdracht Bibliotheek opslaan (SAVLIB) of de opdracht Object opslaan (SAVOBJ) gebruiken.
- 2. U moet een nieuw object eerst opslaan voordat u er een journaalitem van kunt maken. Als uw toepassingen regelmatig nieuwe objecten toevoegen, moet u de overweging maken of u de SAVCHGOBJ-strategie zelfstandig gebruikt of in combinatie met journaliseren.

#### **Verwante onderwerpen**

Journal management

# <span id="page-13-0"></span>**Gecompliceerde backupstrategie**

U hebt een korte backuptijd, wat betekent dat er weinig of geen tijd is waarin het systeem niet interactief of voor batchverwerking wordt gebruikt. Een zeer korte backuptijd vereist een gecompliceerde strategie voor backup en herstel.

De hulpprogramma's en technieken die zijn beschreven onder Gemiddelde backupstrategie worden ook hier gebruikt, maar op een hoger detailleringsniveau. Het kan bijvoorbeeld nodig zijn reservekopieën te maken van bepaalde cruciale bestanden op bepaalde tijdstippen van de dag of de week. U zou ook kunnen overwegen een hulpprogramma als IBM Backup Recovery and Media Services for iSeries (BRMS) te gebruiken.

In een gecompliceerde backupstrategie is het dikwijls nodig reservekopieën te maken van het systeem terwijl het actief is. De parameter Actieve objecten opslaan (SAVACT) wordt bij deze opdrachten ondersteund.

- v Bibliotheek opslaan (SAVLIB)
- Object opslaan (SAVOBJ)
- Gewijzigde objecten opslaan (SAVCHGOBJ)
- Object in doc.bibl. opslaan (SAVDLO)
- Object opslaan (SAV)

Als u de ondersteuning van Actieve objecten opslaan gebruikt, kunt u de tijd waarin bestanden niet beschikbaar zijn aanzienlijk verminderen. Als het systeem een controlepunt heeft samengesteld voor alle objecten die worden opgeslagen, kunnen de objecten weer beschikbaar worden gesteld voor gebruik. Ondersteuning van Actieve objecten opslaan kan worden gebruikt in combinatie met journaliseren en commitment control om de herstelprocedure te vereenvoudigen. Als u de waarden \*LIB of \*SYNCLIB gebruikt voor de parameter SAVACT, moet u journaliseren gebruiken om de herstelprocedure te vereenvoudigen. Als u de waarde \*SYSDFN gebruikt voor de parameter SAVACT, moet u commitment control gebruiken als de bibliotheek die u aan het opslaan bent gerelateerde databaseobjecten heeft. Als u besluit ondersteuning van Actieve objecten opslaan te gebruiken, zorg dan dat u het proces begrijpt en oplet hoe goed de controlepunten worden samengesteld op het systeem.

Ook kunt u de tijdsduur waarin bestanden niet beschikbaar zijn verminderen door opslagbewerkingen uit te voeren op meer dan één apparaat tegelijk of door *gelijktijdige opslagbewerkingen* uit te voeren. U kunt bijvoorbeeld bibliotheken opslaan naar één apparaat, mappen naar een ander apparaat en directory's naar een derde apparaat. Ook kunt u verschillende sets bibliotheken of objecten opslaan naar verschillende apparaten.

U kunt ook meerdere apparaten gelijktijdig gebruiken door een *parallelle opslagbewerking* uit te voeren. Om een parallelle opslagbewerking uit te voeren hebt u Backup Recovery and Media Services nodig of een toepassing waarmee u media definition objects kunt maken.

Zie voor meer informatie over ondersteuning van Actieve objecten opslaan, gelijktijdige opslagbewerkingen en parallelle opslagbewerkingen Reservekopie van de server maken.

**Verwante onderwerpen** IBM Backup Recovery and Media Services for iSeries Als de strategie actief is Meer dan één apparaat Een reservekopie maken van uw server Commitment control Journal management

# <span id="page-14-0"></span>**Beschikbaarheidsopties kiezen**

Beschikbaarheidsopties vormen een aanvulling op een goede backupstrategie, geen vervanging.

Beschikbaarheidsopties kunnen de tijd die nodig is voor herstel na een storing aanzienlijk verkorten. In sommige gevallen kunnen beschikbaarheidsopties voorkomen dat een herstelprocedure moet worden uitgevoerd.

Om de kosten van het gebruik van beschikbaarheidsopties te rechtvaardigen moet u het volgende begrijpen:

- De waarde die het systeem oplevert.
- De kosten van een geplande of niet geplande uitval.
- Wat de beschikbaarheidseisen zijn.

De volgende beschikbaarheidsopties kunt u gebruiken om uw backupstrategie aan te vullen:

- Met journaalbeheer kunt u de wijzigingen van objecten herstellen die zijn aangebracht sinds de laatste volledige backup.
- v Met toegangspadbescherming kunt u de volgorde herstellen waarin records in een databasebestand worden verwerkt.
- v Schijvenpools beperken de hoeveelheid gegevens die moet worden teruggezet naar de gegevens in de schijvenpool met de defecte eenheid.
- v Met pariteitscontrole voor apparatuur kunt u gegevens reconstrueren die verloren zijn gegaan; het systeem kan doordraaien terwijl de gegevens worden gereconstrueerd.
- v Schijfbescherming met spiegeling helpt u de gegevens beschikbaar te houden omdat u twee kopieën van de gegevens hebt op twee aparte schijfeenheden.
- v Met clustering kunt u sommige of alle gegevens op twee systemen onderhouden; het secundaire systeem kan cruciale toepassingsprogramma's overnemen als het primaire systeem defect raakt.

Het onderwerp Beschikbaarheidswegwijzer voor de iSeries-server geeft informatie die u kunt gebruiken om een beschikbaarheidsoplossing te implementeren op de iSeries-server.

#### **Verwante onderwerpen**

Beschikbaarheidswegwijzer voor de iSeries-server

### **Verwante verwijzing**

Speciale waarden voor de opdracht SAVLIB

# **Uw strategie testen**

Als in uw situatie een gemiddelde of gecompliceerde backupstrategie vereist is, moet deze strategie als volgt regelmatig opnieuw worden geëvalueerd:

Voer als volgt regelmatig een evaluatie uit:

- v Maakt u nu en dan van **alles** een reservekopie?
- v Wat moet u doen om te herstellen tot het laatst bekende punt (4) op de tijdslijn voor backup en herstel?
- v Gebruikt u opties als journaliseren of gewijzigde objecten opslaan om u te helpen met herstellen tot aan het punt van de storing (5)? Weet u hoe u moet herstellen met gebruikmaking van deze opties?
- v Hebt u nieuwe toepassingen toegevoegd? Zijn de nieuwe bibliotheken, mappen en directory's opgeslagen?
- v Maakt u reservekopieën van de door IBM geleverde bibliotheken die gebruikersgegevens bevatten (bijvoorbeeld QGPL en QUSRSYS)?

<span id="page-15-0"></span>**Opmerking:** Het onderwerp Speciale waarden voor de opdracht SAVLIB geeft alle door IBM geleverde bibliotheken die gebruikersgegevens bevatten.

• Hebt u de herstelprocedure getest?

De beste manier om uw backupstrategie te testen is het testen van de herstelprocedure. Hoewel u een herstelprocedure kunt testen op uw eigen systeem, kan dat wel risico's met zich meebrengen. Als u niet van alles een deugdelijke reservekopie heeft gemaakt, kunt u informatie kwijtraken als u een herstelprocedure probeert uit te voeren.

Een aantal organisaties biedt het testen van herstelprocedures als service aan. IBM [Continuity](http://www.ibm.com/services/continuity/recover1.nsf) and

[Recovery](http://www.ibm.com/services/continuity/recover1.nsf) Services is een van de organisaties die het testen van herstelprocedures voor u kunnen uitvoeren.

#### **Verwante onderwerpen**

["Tijdslijn](#page-7-0) backup en herstel" op pagina 2

De tijdslijn voor backup en herstel begint bij het opslaan van informatie en eindigt bij het volledige herstel van het systeem na een storing.

# **Herstel bij rampen plannen**

Dit onderwerp geeft u richtlijnen voor de soort informatie en procedures die u nodig hebt om te herstellen van een ramp.

De bedoeling van een herstelplan voor rampen is u te verzekeren dat u het hoofd kunt bieden aan een ramp of ander noodgeval dat informatiesystemen kan treffen en het effect daarvan op de bedrijfsvoering zo klein mogelijk te maken. Als u de in dit onderwerp beschreven informatie gereed hebt, bewaar het document dan op een veilige, toegankelijke plaats buiten het systeem.

Hier is een model dat u kunt gebruiken om uw herstelplan voor rampen te maken. U kunt het model hier doorbladeren; om het af te drukken moet u het PDF-bestand voor dit onderwerp downloaden en afdrukken.

# **Herstelplan voor rampen**

Dit onderwerp gevat informatie over het maken van een herstelplan voor rampen.

## **Deel 1. Voornaamste doelstellingen van dit plan**

De voornaamste doelstellingen van dit plan zijn:

- v Het aantal onderbrekingen van de normale productie minimaliseren.
- De omvang van onderbrekingen en schade beperken.
- v Het economische effect van de onderbreking minimaliseren.
- Van tevoren alternatieve productiemiddelen tot stand brengen.
- v Personeel met noodprocedures leren werken.
- Zorgen voor soepel en snel herstel van de dienstverlening.

### **Deel 2. Personeel**

*Tabel 4. Personeel*

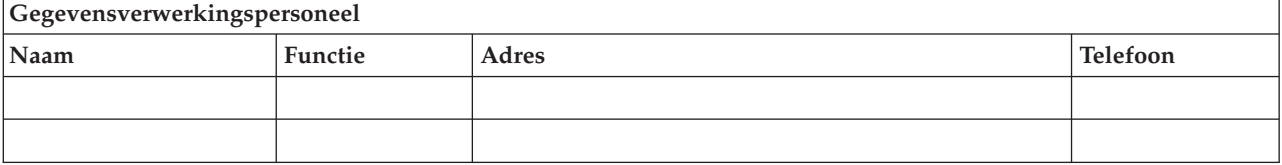

<span id="page-16-0"></span>*Tabel 4. Personeel (vervolg)*

| Gegevensverwerkingspersoneel |         |       |          |  |
|------------------------------|---------|-------|----------|--|
| Naam                         | Functie | Adres | Telefoon |  |
|                              |         |       |          |  |
|                              |         |       |          |  |
|                              |         |       |          |  |
|                              |         |       |          |  |
|                              |         |       |          |  |
|                              |         |       |          |  |
|                              |         |       |          |  |
|                              |         |       |          |  |
|                              |         |       |          |  |
|                              |         |       |          |  |
|                              |         |       |          |  |
|                              |         |       |          |  |
|                              |         |       |          |  |
|                              |         |       |          |  |

**Opmerking:** Voeg een exemplaar van het organigram van uw organisatie bij dit deel van het plan.

## **Deel 3. Toepassingsprofiel**

U kunt de opdracht Display Software Resources (DSPSFWRSC) gebruiken om deze tabel in te vullen.

*Tabel 5. Toepassingsprofiel*

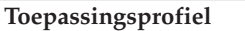

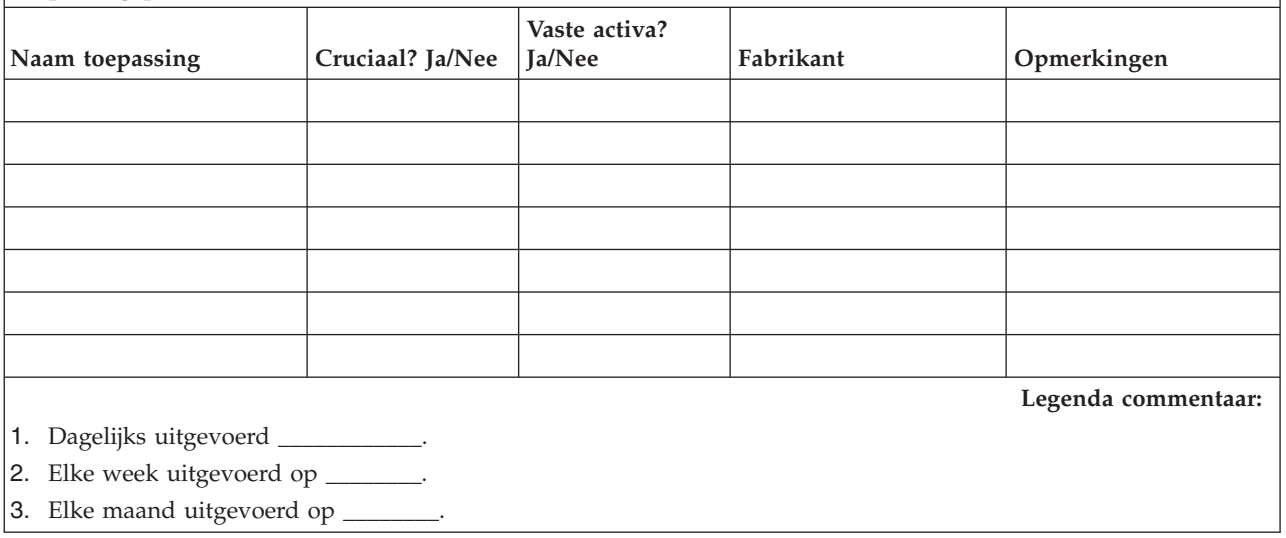

# **Deel 4. Inventarisatie**

U kunt de opdracht Work with Hardware Products (WRKHDWPRD) gebruiken om deze tabel in te vullen. In deze lijst moet het volgende voorkomen:

• Verwerkingseenheden

- Schijfstations
- Modellen
- Werkstationcontrollers
- Personal computers
- Reservewerkstations
- Telefoons
- Airconditioner of verwarming
- Systeemprinter
- v Band- en diskettestations
- Controllers
- I/O-processors
- v Algemene datacommunicatie
- v Reservebeeldschermen
- Rekken
- v Luchtbevochtiger of -droger

*Tabel 6. Inventarisatie*

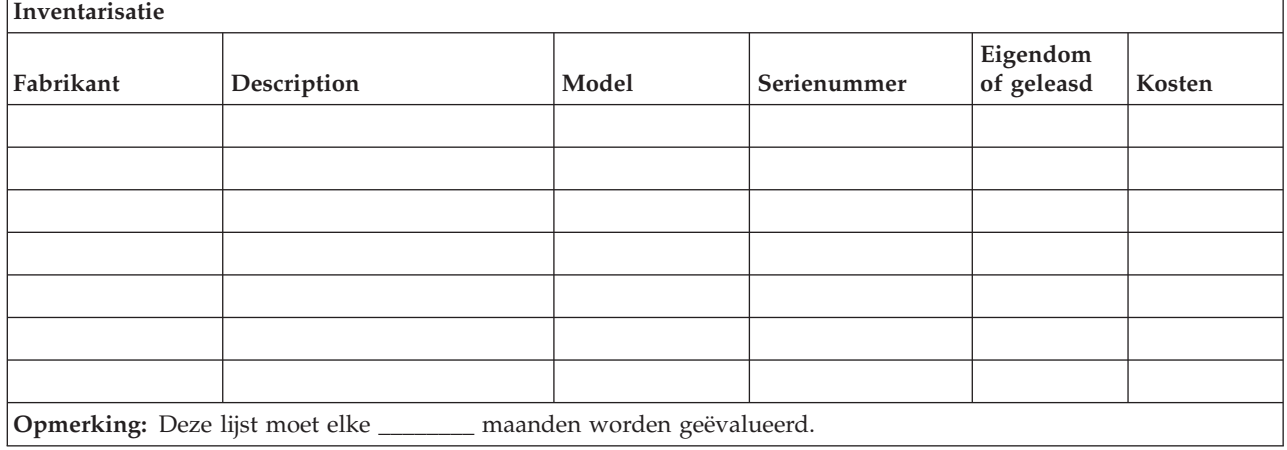

#### *Tabel 7. Diversen inventaris*

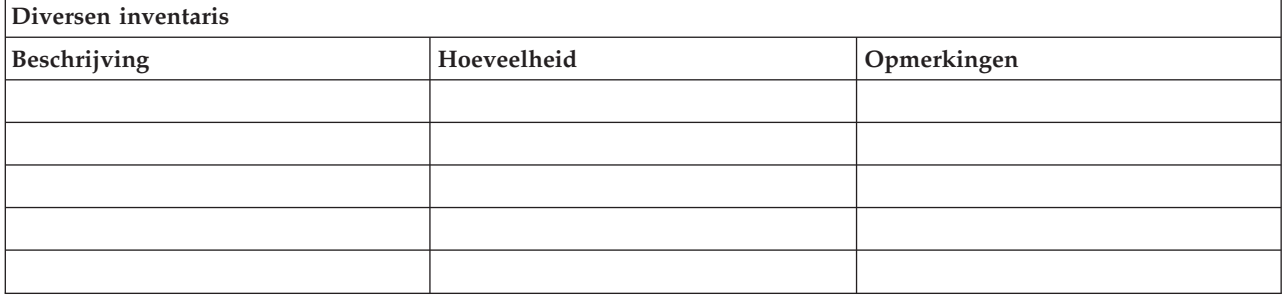

*Tabel 7. Diversen inventaris (vervolg)*

| Diversen inventaris                                          |             |             |  |  |  |  |
|--------------------------------------------------------------|-------------|-------------|--|--|--|--|
| Beschrijving                                                 | Hoeveelheid | Opmerkingen |  |  |  |  |
| <b>Opmerking:</b> In deze lijst moet het volgende voorkomen: |             |             |  |  |  |  |
| Banden                                                       |             |             |  |  |  |  |
| • PC-software (zoals DOS)                                    |             |             |  |  |  |  |
| • Inhoud archiefkast of documentatie                         |             |             |  |  |  |  |
| Inhoud bandenkluis                                           |             |             |  |  |  |  |
| <b>Diskettes</b>                                             |             |             |  |  |  |  |
| Emulatiepakketten                                            |             |             |  |  |  |  |
| Computertaalsoftware (zoals COBOL en RPG)                    |             |             |  |  |  |  |
| Printertoebehoren (zoals papier en formulieren)<br>$\bullet$ |             |             |  |  |  |  |

# **Deel 5. Backupprocedures Information Services**

- iSeries Server
	- Dagelijks worden de journaalontvangers vervangen om \_\_\_\_\_\_\_\_ en om \_\_\_\_\_\_\_\_.
	- Dagelijks wordt er een backup gemaakt van gewijzigde objecten in de volgende bibliotheken en directory's om \_\_\_\_\_\_:
		- \_\_\_\_\_\_\_\_\_\_
		- \_\_\_\_\_\_\_\_\_\_
		- \_\_\_\_\_\_\_\_\_\_
		- \_\_\_\_\_\_\_\_\_\_
		- \_\_\_\_\_\_\_\_\_\_
		- \_\_\_\_\_\_\_\_\_\_
		- \_\_\_\_\_\_\_\_\_\_

Door deze procedure wordt ook een reservekopie gemaakt van de journalen en de journaalontvangers.

- Op \_\_\_\_\_\_\_\_ (dag) om \_\_\_\_\_\_\_\_ (tijd) wordt er een volledige reservekopie van het systeem gemaakt.
- Alle opslagmedia worden off-site bewaard in een kluis op \_\_\_\_\_\_\_\_ (locatie).
- Personal computer
	- Het verdient aanbeveling om van alle personal computers backups te maken. Kopieën van de bestanden op personal computers moet u uploaden naar de server op \_\_\_\_\_\_\_\_ (datum) om

\_\_\_\_\_\_\_\_ (tijd), vlak voordat een volledige reservekopie van het systeem wordt gemaakt. Deze worden dan bij de normale systeembackupprocedure opgeslagen. Dit geeft een veiligere backup van personal computer-gerelateerde systemen omdat een plaatselijke calamiteit belangrijke personalcomputersystemen kan uitschakelen.

## **Deel 6. Herstelprocedures voor rampen**

Een herstelplan voor rampen moet de volgende drie elementen bevatten:

#### **Procedures voor noodgevallen**

Documentatie van gepaste maatregelen bij brand, natuurrampen en dergelijke om levens te redden en schade te beperken.

#### **Procedures om de productie veilig te stellen**

Om te verzekeren dat essentiële operationele gegevensverwerkingstaken kunnen worden uitgevoerd na de storing.

#### **Procedures voor herstelacties**

Om een snel herstel te bevorderen van een gegevensverwerkingssysteem na een calamiteit.

#### *Checklist acties na een ramp*

- 1. Plan in werking stellen
	- a. Hoger management waarschuwen
	- b. Rampherstelteam instellen en waarschuwen
	- c. Gradatie van de ramp vaststellen
	- d. Passend herstelplan voor toepassingen implementeren afhankelijk van de omvang van de ramp (zie "Deel 7. [Herstelplan](#page-20-0) mobiele locatie" op pagina 15)
	- e. Bewaar de voortgang.
	- f. Contact opnemen met de backuplocatie en schema maken
	- g. Contact opnemen met al het andere nodige personeel, zowel gebruikers als gegevensverwerking
	- h. Contact opnemen met leveranciers van hardware en software
	- i. Gebruikers inlichten over de onderbreking van de service
- 2. Checklist follow-up
	- a. Lijst maken van teams en hun taken
	- b. Noodfondsen verwerven en zo nodig het transport naar en van de backuplocatie opzetten.
	- c. Zo nodig onderkomens regelen
	- d. Zo nodig eetgelegenheid regelen
	- e. Een lijst maken van het hele personeel met telefoonnummers
	- f. Een deelnameplan voor gebruikers maken
	- g. De aflevering en ontvangst van post regelen
	- h. Kantoorbenodigdheden regelen
	- i. Zo nodig apparatuur huren of kopen
	- j. Vaststellen welke toepassingen moeten worden uitgevoerd en in welke volgorde
	- k. Het benodigde aantal werkstations bepalen
	- l. Voor elke toepassing nagaan of daarvoor offline apparatuur nodig is.
	- m. Voor elke toepassing nagaan of daarvoor formulieren nodig zijn.
	- n. Kijk vóór vertrek alle gegevens na die mee moeten naar de backuplocatie en laat het inventarisatieprofiel op de thuislocatie.
	- o. Vaststellen wie de voornaamste leveranciers zijn die assistentie moeten geven bij problemen die bij een noodgeval optreden.
	- p. Plan maken voor transport van eventuele andere zaken die nodig zijn op de backuplocatie.
	- q. Kaart met routes meenemen naar backuplocatie
	- r. Controleren of er eventueel nog meer magneetbanden in voorraad zijn.
	- s. Kopieën maken van systeem- en operationele documentatie en procedurehandleidingen.
	- t. Ervoor zorgen dat al het betrokken personeel zijn taak kent.
	- u. Verzekeringsmaatschappijen inlichten

### *Herstel-opstartprocedures voor gebruik na een calamiteit*

1. Met \_\_\_\_\_\_\_\_\_ Disaster Recovery Services contact opnemen over de noodzaak gebruik te maken van hun diensten en de keuze van een herstelplan.

**Opmerking:** De gegarandeerde levertijd begint te lopen op het moment dat \_\_\_\_\_\_\_\_\_ is ingelicht over de keuze van het herstelplan.

a. Telefoonnummers bij calamiteiten

 $\circ$  of

<span id="page-20-0"></span>Deze telefoonnummers zijn bereikbaar van \_\_\_\_\_\_\_\_ tot \_\_\_\_\_\_\_\_ maandag tot en met vrijdag.

2. Telefoonnummer bij calamiteiten:

Dit telefoonnummer is bereikbaar voor melding van calamiteiten na kantooruren, in de weekends en op feestdagen. Dit nummer alleen gebruiken in het geval van een echte calamiteit.

- 3. Aan \_\_\_\_\_\_\_\_\_ een afleveradres voor apparatuur opgeven (indien van toepassing), een contactpersoon en een alternatieve contactpersoon om de dienstverlening te coördineren en telefoonnummers waarop de contactpersonen 24 uur per dag zijn te bereiken.
- 4. Contact opnemen met elektriciteits- en telefoonmaatschappijen om de nodige serviceverbindingen te plannen.
- 5. Onmiddellijk \_\_\_\_\_\_\_\_\_ waarschuwen, mocht er een wijziging komen in samenhangende plannen.

## **Deel 7. Herstelplan mobiele locatie**

- 1. Met \_\_\_\_\_\_\_\_\_ contact opnemen over de aard van de calamiteit en de noodzaak te kiezen voor het mobiele-locatieplan.
- 2. De inhoud van het telefoonbericht schriftelijk bevestigen aan \_\_\_\_\_\_\_\_\_ binnen 48 uur na het telefoonbericht.
- 3. Controleren of alle benodigde backupmedia beschikbaar zijn om de backupmachine te laden.
- 4. Alvast een bestelbon maken voor het gebruik van de backupapparatuur.
- 5. Contact opnemen met \_\_\_\_\_\_\_\_\_ over de plannen voor een trailer en de plaatsing daarvan (aan de \_\_\_\_\_\_\_\_ kant van \_\_\_\_\_\_\_\_). (Zie het plan voor een mobiele locatie elders in deze paragraaf).
- 6. Afhankelijk van de communicatiebehoeften de telefoonmaatschappij (\_\_\_\_\_\_\_\_) inlichten over een mogelijke wijziging van lijnen in noodgevallen.
- 7. Beginnen met de aanleg van voedings- en communicatielijnen op \_\_\_\_\_\_\_\_\_.
	- a. Voedings- en communicatielijnen zijn klaar om te worden aangesloten als de trailer arriveert.
	- b. Op het punt waar de telefoonlijnen het gebouw inkomen (\_\_\_\_\_\_\_\_\_), moet de huidige koppeling met de beheercontrollers (\_\_\_\_\_\_\_\_\_) worden verbroken. Deze lijnen worden omgeleid naar lijnen die naar de mobiele locatie gaan. Ze worden gekoppeld aan modems op de mobiele locatie. De lijnen die nu van \_\_\_\_\_\_\_\_\_ naar \_\_\_\_\_\_\_\_\_ lopen, worden dan gekoppeld aan de mobiele eenheid via modems.
	- c. Dit maakt het niet ondenkbaar dat \_\_\_\_\_\_\_\_\_ de lijnen op het \_\_\_\_\_\_\_\_\_-complex moet omleiden naar een veiliger omgeving in geval van calamiteiten.
- 8. Als de trailer arriveert de voeding aansluiten en de noodzakelijke controles uitvoeren.
- 9. De communicatielijnen aansluiten en de noodzakelijke controles uitvoeren.
- 10. Beginnen het systeem te laden vanaf de backupbanden (zie "Deel 9. Het gehele systeem [herstellen"](#page-21-0) op [pagina](#page-21-0) 16).
- 11. Zo spoedig mogelijk beginnen met de normale productie:
	- a. Dagelijkse taken
	- b. Dagelijkse backups
	- c. Wekelijkse backups
- 12. Een schema opstellen om reservekopieën van het systeem te maken die kunnen worden teruggezet op een computer in huis als er een locatie beschikbaar is. (Normale procedures voor systeembackup gebruiken).
- 13. De mobiele locatie beveiligen en de nodige sleutels distribueren.
- 14. Een onderhoudslogboek bijhouden van mobiele apparatuur.

#### *Installatieplan voor mobiele locatie*

Hecht hier het installatieplan voor mobiele locatie aan.

#### <span id="page-21-0"></span>*Noodplan communicatie*

Hecht hier het noodplan communicatie aan, inclusief de bedradingsschema's.

#### *Elektriciteitsvoorziening*

Hecht hier het schema elektriciteitsvoorziening aan.

## **Deel 8. Herstelplanalternatieve locatie**

De disaster recovery service stelt een alternatieve locatie beschikbaar. De locatie heeft een backupsysteem voor tijdelijk gebruik zolang het herstel plaatsvindt van de thuislocatie.

- 1. Met \_\_\_\_\_\_\_\_\_ contact opnemen over de aard van de calamiteit en de wenselijkheid van een alternatieve locatie.
- 2. Verzoek om modems per luchtvracht naar \_\_\_\_\_\_\_\_\_ voor communicatie. (Zie \_\_\_\_\_\_\_\_\_ voor communicatie van de alternatieve locatie.)
- 3. Het telefoonbericht schriftelijk bevestigen aan \_\_\_\_\_\_\_\_\_ binnen 48 uur na het telefoonbericht.
- 4. Beginnen met regelen van vervoer naar de locatie voor het productieteam.
- 5. Bevestigen dat alle benodigde banden beschikbaar zijn en klaar voor verzending om te worden teruggezet op het backupsysteem.
- 6. Alvast een bestelbon maken voor het gebruik van het backupsysteem.
- 7. De controlelijst van alle benodigde materialen nazien vóór vertrek naar de alternatieve locatie.
- 8. Zorgen dat het noodherstelteam op de ramplocatie de benodigde informatie heeft om een begin te maken met herstel van het systeem. (Zie "Deel 12. Heropbouw van de [ramplocatie"](#page-24-0) op pagina 19).
- 9. Reiskostenvergoeding beschikbaar stellen (contant voorschot).
- 10. Na aankomst op de alternatieve locatie contact opnemen met de thuisbasis om communicatieprocedures tot stand te brengen.
- 11. Naar de alternatieve locatie gebrachte materialen nazien op volledigheid.
- 12. Beginnen het systeem te laden vanaf de backupbanden.
- 13. Zo spoedig mogelijk beginnen met de normale productie:
	- a. Dagelijkse taken
	- b. Dagelijkse backups
	- c. Wekelijkse backups
- 14. Een schema opstellen om reservekopieën van het alternatieve systeem te maken die kunnen worden teruggezet op de computer op de thuislocatie.

#### *Configuratie van het alternatieve systeem*

Hecht hier de configuratie van het alternatieve systeem aan.

## **Deel 9. Het gehele systeem herstellen**

Om het systeem terug te krijgen in de staat van voor de calamiteit gebruikt u de procedures voor herstel na volledig verlies van het systeem in *Backup and Recovery Guide, SC41-5304-07*.

*Voordat u begint:* Zoek de volgende banden, apparatuur en informatie op in de bandenkluis in huis of de opslaglocatie elders:

- v Als u installeert vanaf het alternatieve installatieapparaat, hebt u zowel de banden als de CD-ROM's met de Licensed Internal Code nodig.
- Alle banden van de meest recente volledige backup
- v De meest recente banden met een reservekopie van de beveiligingsgegevens (SAVSECDTA of SAVSYS)
- v De meest recente banden met een reservekopie van de configuratie, indien nodig
- v Alle banden met journalen en journaalontvangers van na de meest recente dagelijkse backup
- Alle banden van de meest recente dagelijkse backup
- v PTF-lijst (opgeslagen met de banden van de meest recente volledige backup of de wekelijkse backup of beide)
- Bandenlijst van de meest recente volledige backup
- v Bandenlijst van de meest recente wekelijkse backup
- v Bandenlijst van de dagelijkse backups
- Historielogboek van de meest recente volledige backup
- v Historielogboek van de meest recente wekelijkse backup
- v Historielogboek van de dagelijkse backups
- v Het boek *Install, upgrade, or delete i5/OS and related software*
- v Het boek *Backup and Recovery*
- Telefoonboek
- Modemhandleiding
- Gereedschapsset

## **Deel 10. Heropbouwproces**

Het managementteam moet de schade vaststellen en beginnen met de herbouw van het rekencentrum.

Als de oorspronkelijke locatie hersteld of vervangen moet worden, zijn de volgende factoren het overwegen waard:

- v Wanneer komt volgens de planning alle benodigde computerapparatuur beschikbaar?
- v Is het misschien effectiever en efficiënter om de computersystemen te upgraden met nieuwere apparatuur?
- Wat is naar schatting de benodigde tijd voor reparaties of nieuwbouw van de gegevenslocatie?
- v Is er een alternatieve locatie die gemakkelijker kan worden omgebouwd voor computerdoeleinden?

Als de beslissing om het rekencentrum te herbouwen eenmaal is gevallen, ga dan naar ["Deel](#page-24-0) 12. Heropbouw van de [ramplocatie"](#page-24-0) op pagina 19.

# **Deel 11. Het herstelplan testen**

Voor een succesvolle eventualiteitenplanning is het belangrijk het plan regelmatig te testen en te evalueren. Gegevensverwerking is vluchtig van aard, wat resulteert in frequente wijzigingen in apparatuur, programma's en documentatie. Deze acties maken het cruciaal om het plan te beschouwen als een zich steeds wijzigend document. Gebruik deze checklists bij het uitvoeren van de tests en bij het beslissen welke gebieden getest moeten worden.

| <b>Item</b>                                                                                                    | Ja | <b>Nee</b> | Van toe-<br>passing | n.v.t. | Opmerkingen |
|----------------------------------------------------------------------------------------------------|----|------------|---------------------|--------|-------------|
| Bepaal het doel van de test. Welke aspecten van het<br>plan worden geëvalueerd?                                                                |    |            |                     |        |             |
| Beschrijf de doelstellingen van de test. Hoe meet u<br>of de doelstellingen zijn gehaald?                                                      |    |            |                     |        |             |
| Vergader met het management en leg de test en de<br>doelstellingen uit. Zie de instemming en ondersteu-<br>ning van het management te krijgen. |    |            |                     |        |             |

*Tabel 8. Een hersteltest uitvoeren*

#### *Tabel 8. Een hersteltest uitvoeren (vervolg)*

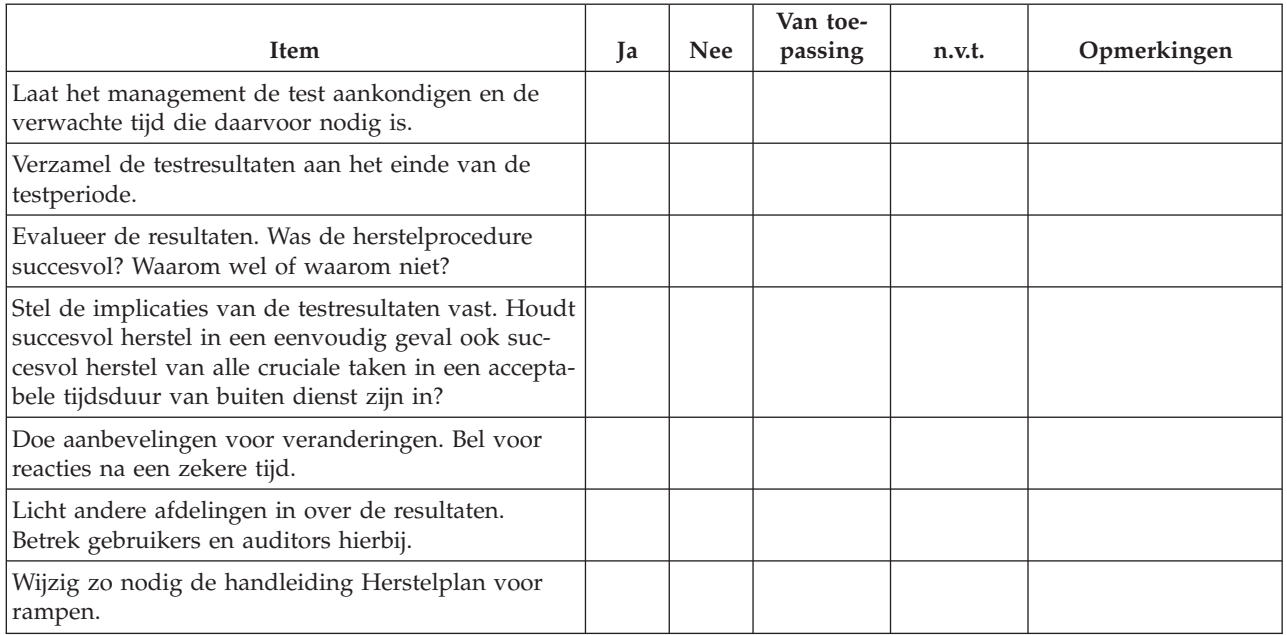

#### *Tabel 9. Terreinen om te testen*

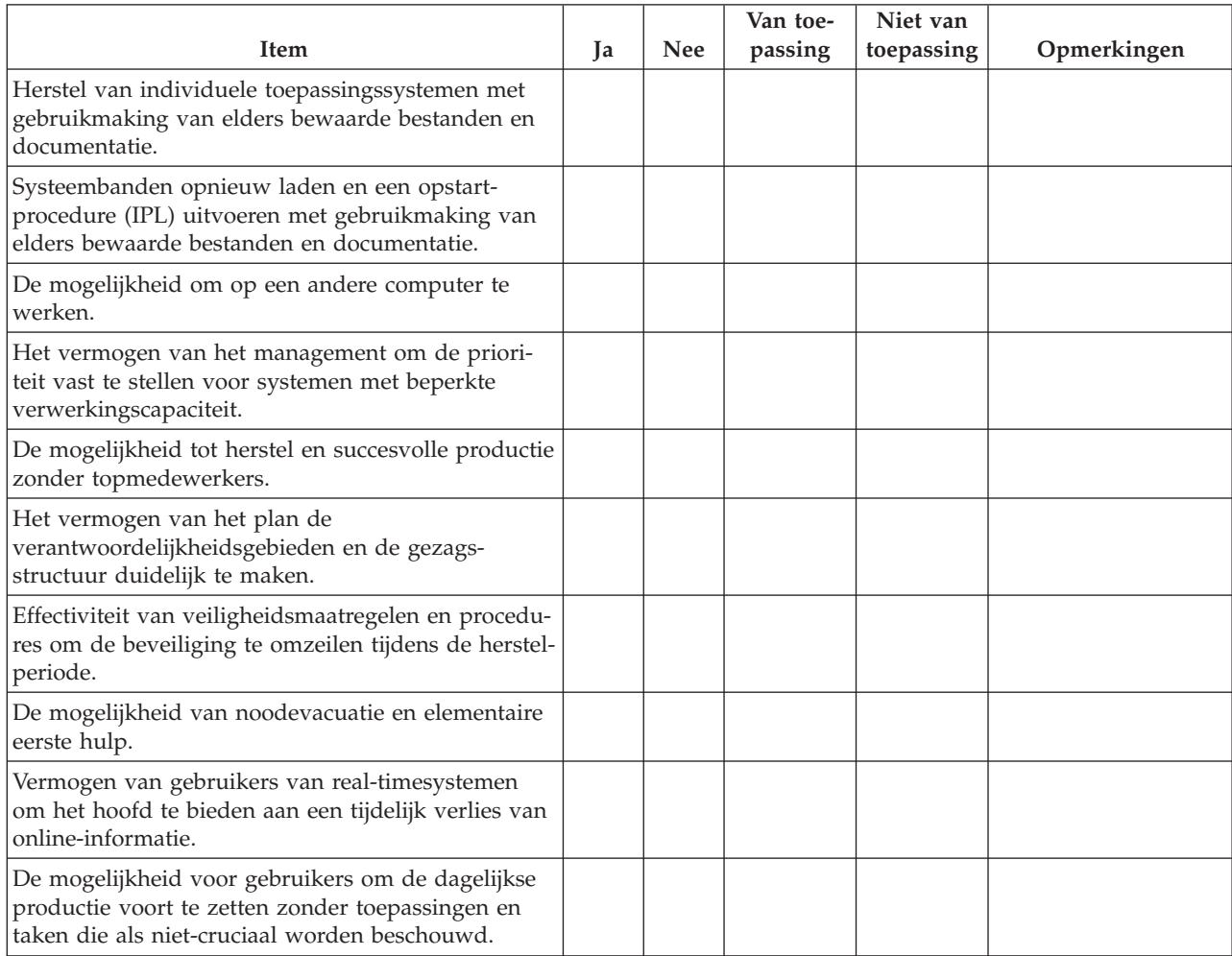

<span id="page-24-0"></span>*Tabel 9. Terreinen om te testen (vervolg)*

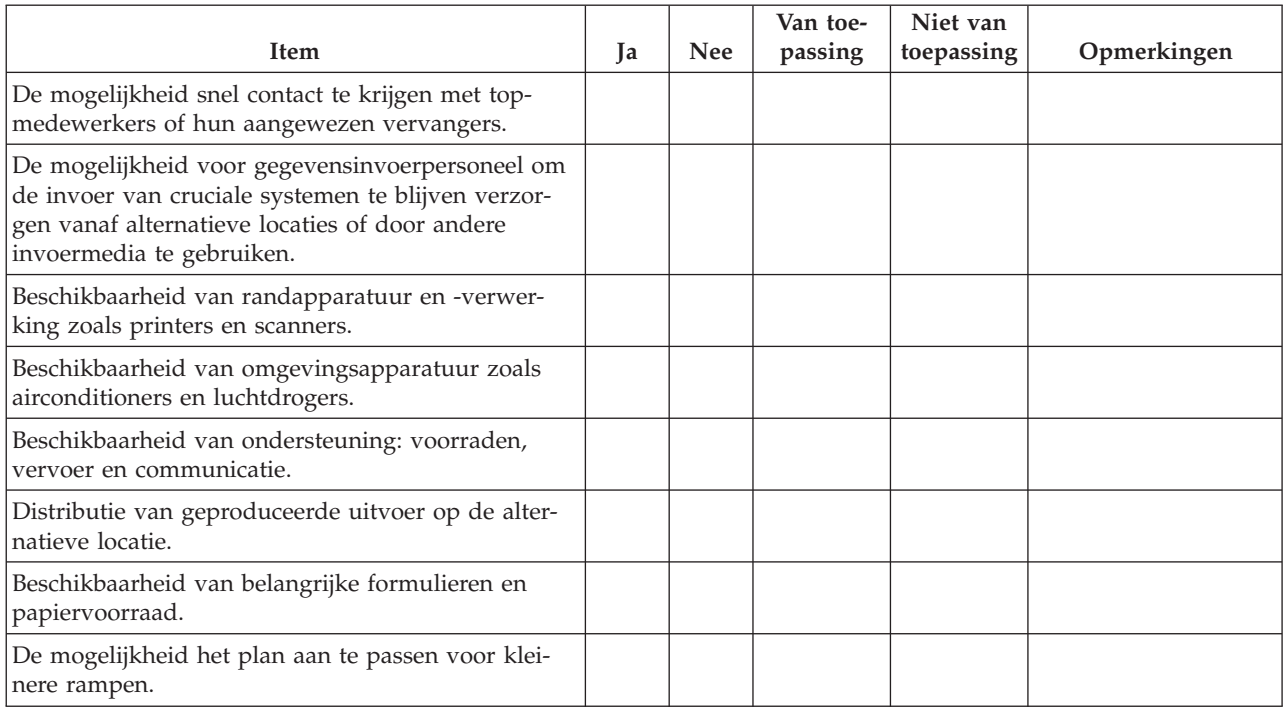

# **Deel 12. Heropbouw van de ramplocatie**

- v Installatieplan van het rekencentrum.
- v De huidige hardwarebehoefte vaststellen en mogelijke alternatieven. (Zie "Deel 4. [Inventarisatie"](#page-16-0) op [pagina](#page-16-0) 11.)
- v Vloeroppervlakte en vereiste netvoeding en beveiliging van het rekencentrum.
	- Aantal vierkante meters \_\_\_\_\_\_\_\_
	- Voedingseisen \_\_\_\_\_\_\_\_
	- Beveiligingsvereisten: ruimte die op slot kan, bij voorkeur met een combinatieslot op één deur.
	- Tengeling van vloer tot plafond
	- Detectors voor hoge temperatuur, water, rook, vuur en beweging
	- Verhoogde vloer

### *Leveranciers*

### *Installatieplan*

Neem hier een exemplaar van het voorgestelde installatieplan op.

# **Deel 13. Planwijzigingen bijhouden**

Houd uw plan up-to-date. Houd de wijzigingen bij in de configuratie, de toepassingen en de backupschema's en -procedures. U kunt bijvoorbeeld een lijst van de huidige hardware afdrukken door te typen:

DSPHDWRSC OUTPUT(\*PRINT)

**Verwante informatie DSPHDWRSC** 

# <span id="page-26-0"></span>**Bijlage. Kennisgevingen**

Deze informatie is ontwikkeld voor producten en diensten die worden aangeboden in de Verenigde Staten.

IBM levert de producten, diensten en voorzieningen die in deze publicatie worden besproken wellicht niet in andere landen. Raadpleeg uw lokale IBM-vertegenwoordiger voor informatie over de producten en voorzieningen die in uw regio beschikbaar zijn. Verwijzing in deze publicatie naar producten, programma's of diensten van IBM houdt niet in dat uitsluitend IBM producten, programma's of diensten kunnen worden gebruikt. Functioneel gelijkwaardige producten, programma's of diensten kunnen in plaats daarvan worden gebruikt, mits dergelijke producten, programma's of diensten geen inbreuk maken op intellectuele eigendomsrechten van IBM. Het is echter de verantwoordelijkheid van de gebruiker om niet door IBM geleverde producten, diensten en voorzieningen te controleren.

IBM kan over patenten of patenttoepassingen beschikken die onderwerpen behandelen die in dit document worden beschreven. Aan het feit dat deze publicatie aan u ter beschikking is gesteld, kan geen recht op licentie of ander recht worden ontleend. Informatie over het verkrijgen van een licentie kunt u opvragen, door te schrijven naar:

IBM Director of Licensing IBM Corporation North Castle Drive Armonk, NY 10504-1785 Verenigd Staten

Voor licentie-informatie over DBCS (Dubbelbyte), kunt u contact opnemen met het IBM Intellectual Property Department in uw land of schrijven naar:

IBM World Trade Asia Corporation Licensing 2-31 Roppongi 3-chome, Minato-ku Tokyo 106-0032, Japan

**Deze paragraaf is niet van toepassing op het Verenigd Koninkrijk of elk ander land waar deze voorwaarden strijdig zijn met de lokale wetgeving:** INTERNATIONAL BUSINESS MACHINES VERSTREKT DEZE PUBLICATIE "AS IS", ZONDER ENIGE GARANTIE, UITDRUKKELIJK NOCH STILZWIJGEND, MET INBEGRIP VAN DIE VOOR HET VOORGENOMEN GEBRUIK WAARVOOR HET PROGRAMMA IS BESTEMD OF GESCHIKTHEID VOOR EEN SPECIFIEK DOEL. In sommige landen is het uitsluiten van uitdrukkelijke of stilzwijgende garanties niet toegestaan. Het is daarom mogelijk dat bovenstaande bepaling niet op u van toepassing is.

In deze publicatie kunnen technische onjuistheden en drukfouten staan. Periodiek worden wijzigingen aangebracht aan de informatie in deze publicatie. Deze wijzigingen worden opgenomen in nieuwe uitgaven van deze publicatie. IBM kan op elk moment zonder kennisgeving verbeteringen en/of wijzigingen aanbrengen in de product(en) en/of programma('s) die in deze publicatie zijn beschreven.

Verwijzingen in deze publicatie naar niet-IBM-webpagina's dienen slechts tot het gemak van de gebruiker en betekenen in geen geval dat deze webpagina's door IBM worden aanbevolen. Het materiaal op deze websites vormt geen onderdeel van het materiaal voor dit IBM-product en het gebruik van die websites is voor eigen risico.

IBM kan de informatie die u levert op elke manier distribueren die zij toepasselijk acht, zonder enige verplichting jegens u te scheppen.

Licentiehouders die informatie over dit programma willen ontvangen over: (i) het uitwisselen van informatie tussen in eigen beheer gemaakte programma's en andere programma's (waaronder dit programma) en (ii) het gemeenschappelijk gebruik van de uitgewisselde informatie, dienen contact op te nemen met:

IBM Corporation Software Interoperability Coordinator, Department YBWA 3605 Highway 52 N Rochester, MN 55901 Verenigd Staten

Dergelijke informatie kan beschikbaar worden gesteld onder de daarvoor geldende voorwaarden. In bepaalde gevallen dient u hiervoor een vergoeding te betalen.

Het gelicentieerde programma dat in deze publicatie wordt beschreven en al het bij dit programma beho-| rende materiaal, wordt door IBM geleverd onder de voorwaarden omschreven in de IBM Customer | Agreement, de IBM International Program License Agreement, de IBM License Agreement for Machine | Code of een andere gelijkwaardige overeenkomst. |

Alle gegevens over prestaties in dit gedeelte zijn verkregen in een gecontroleerde omgeving. Resultaten die worden behaald in andere verwerkingsomgevingen kunnen daarom afwijken. Bepaalde metingen zijn verricht op systemen die zich in de ontwikkelingsfase bevinden en er is geen enkele garantie dat deze metingen hetzelfde zullen zijn op algemene systemen. Bovendien is een aantal metingen geschat en afgeleid. Werkelijke resultaten kunnen variëren. Gebruikers van deze publicatie moeten controleren welke gegevens geschikt zijn voor hun specifieke omgeving.

Informatie over niet door IBM geleverde producten werd verkregen van de leveranciers van de betreffende producten, uit de publicaties van deze leveranciers of uit andere publiek toegankelijke bronnen. IBM heeft deze producten niet getest en staat niet in voor de prestaties van deze producten, de compatibiliteit of enig andere eis die kan worden gesteld aan niet door IBM geleverde producten. Vragen over de prestaties van niet door IBM geleverde producten dienen te worden gesteld aan de leveranciers van deze producten.

Deze informatie bevat voorbeelden van gegevens en rapporten die tijdens de dagelijkse zakelijke activiteiten worden gebruikt. Om deze zo volledig mogelijk te illustreren, bevatten de voorbeelden de namen van personen, bedrijven, merken en producten. Al deze namen zijn fictief en eventuele overeenkomsten met de namen en adressen van bestaande bedrijven zijn toevallig.

#### COPYRIGHTLICENTIE:

Deze informatie bevat voorbeeldtoepassingsprogramma's in de brontaal die programmeertechnieken op verschillende besturingsplatforms kunnen toelichten. U kunt deze voorbeeldprogramma's gratis kopiëren, wijzigen en distribueren om toepassingenprogramma's te ontwikkelen, te gebruiken, te verhandelen of te distribueren die in overeenstemming worden gebracht met de API (Application Programming Interface) voor het besturingsplatform waarvoor de voorbeeldprogramma's zijn geschreven. Deze voorbeelden zijn niet uitgebreid onder alle omstandigheden getest. IBM kan daarom de betrouwbaarheid, de bruikbaarheid of de functies van deze programma's niet garanderen.

Bij elk exemplaar of onderdeel van deze voorbeeldprogramma's, of afgeleide versies hiervan, moet een auteursrechtvermelding worden opgenomen, volgens het onderstaande voorbeeld:

© (naam van uw bedrijf) (jaar). Delen van deze code zijn overgenomen van IBM Corp. Voorbeeldprogramma s. © Copyright IBM Corp. \_geef het jaar of de jaren op. Alle rechten voorbehouden.

Indien u deze publicatie online bekijkt, worden foto's en illustraties wellicht niet afgebeeld.

# <span id="page-28-0"></span>**Handelsmerken**

De volgende namen zijn merken van International Business Machines Corporation in de Verenigde Staten en/of andere landen:

- eServer |
- IBM |
- IBM(logo) |
- iSeries |
- i5/OS |

Andere namen van ondernemingen, producten en services kunnen handelsmerken van anderen zijn.

# **Bepalingen en voorwaarden**

Toestemming voor het gebruik van deze publicaties wordt verleend nadat u te kennen hebt gegeven dat u de volgende bepalingen en voorwaarden accepteert.

**Persoonlijk gebruik:** U mag deze publicaties verveelvoudigen voor eigen, niet commercieel gebruik onder voorbehoud van alle eigendomsrechten. Het is niet toegestaan om de publicaties of delen daarvan te distribueren, weer te geven of te gebruiken in afgeleid werk zonder de uitdrukkelijke toestemming van IBM.

**Commercieel gebruik:** U mag deze publicaties alleen verveelvoudigen, verspreiden of afbeelden binnen uw onderneming en onder voorbehoud van alle eigendomsrechten. Het is niet toegestaan om afgeleid werk te maken op basis van deze publicaties en om deze publicaties of delen daarvan te reproduceren, te distribueren of af te beelden buiten uw bedrijf zonder uitdrukkelijke toestemming van IBM.

Met uitzondering van de uitdrukkelijke toestemming in dit document, worden er geen andere licenties of rechten verleend, uitdrukkelijk of stilzwijgend, voor publicaties of enige andere informatie, gegevens, software of intellectuele eigendomsrechten.

IBM behoudt zich het recht voor de hier verleende toestemming in te trekken, wanneer, naar het eigen oordeel van IBM, het gebruik van de Publicaties haar belangen schaadt of als bovenstaande aanwijzingen niet naar behoren worden opgevolgd, zulks vast te stellen door IBM.

Het is alleen toegestaan deze informatie te downloaden, te exporteren of opnieuw te exporteren indien alle van toepassing zijnde wetten en regels, inclusief alle exportwetten en -regels van de Verenigde Staten, volledig worden nageleefd.

IBM GEEFT GEEN ENKELE GARANTIE MET BETREKKING TOT DE INHOUD VAN DEZE PUBLICATIES. DE PUBLICATIES WORDEN AANGEBODEN OP ″AS-IS″-BASIS. ER WORDEN GEEN UITDRUKKELIJKE OF STILZWIJGENDE GARANTIES GEGEVEN, WAARONDER INBEGREPEN DE GARANTIES VAN VERKOOPBAARHEID, HET GEEN INBREUK MAKEN OP DE RECHTEN VAN ANDEREN, OF GESCHIKTHEID VOOR EEN BEPAALD DOEL.

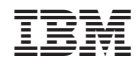

Gedrukt in Nederland